### Grizzly Bears and GIS

### **Introduction:**

The conservation of grizzly bears and their habitat was recognized as an important land use objective in the Robson Valley LRMP. The LRMP recommended retention of unharvested reserves along avalanche chutes that provided good grizzly habitat, but did not define what constituted good avalanche chutes. Also, there was very little information on grizzly bear habitat use in the Robson Valley to guide habitat management practices in other habitat types.

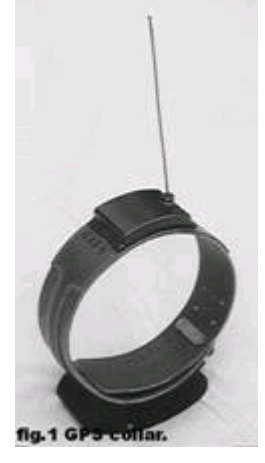

The recent development of GPS radio-collars allows wildlife to be monitored without the need for frequent monitoring flights (fig.1). The collars automatically record and store the animal's location which, can be downloaded from the collar at a later date. Four adult female grizzly bears were captured and fitted with GPS radiocollars in May of 2001. The bears were captured by darting with them with immobilizing drugs from a helicopter. Two collared bears are in the Morkill River area, and the other two are in the Goat River area. The GPS radio-collars are programmed

to record their location six times a day until early December. At that time, the collars will shut off during hibernation, and turn on again in the spring to record locations until December of 2002. The collars are programmed to download their data in August and November of each year. At the pre-programmed time, the collars begin to transmit the location data and it is necessary that the researchers are overhead in a helicopter at that precise time to receive the data transmission.

The bear location data we used for this project was provided by Mr. Dale Seip, the wildlife ecologist who is heading the grizzly bear research in the Robson Valley. The first data download provided hundreds of locations for each bear between May and August. Each bear had ranged over about 150 square km during that time period. By plotting these locations on a variety of map bases and joining certain attribute tables, we can determine the types of habitats that the bears were using. Most locations were at mid to upper elevations, with little use of valley bottoms.

After more data becomes available they will be analysed to determine patterns of habitat selection, including characteristics of good avalanche chutes, and selection for forest type and forest age class. That information will be used to identify which avalanche chutes should have unharvested reserves, and to develop habitat management objectives for the remainder of the forest land base.

## **Input:**

The first part of the project was mainly concerned with finding the necessary data for our analysis and importing it into Arc coverages. The Trim data we used was obtained from the UNBC GIS lab directory: /home/data/griddata/trim. The DEM used was also obtained from a UNBC GIS lab directory. The Trim data's original file formats were ".e00", but by using the ArcInfo command *import*, the data was quickly formatted into Arc coverages. This Trim data provided us with such layers as, roads, trails, rivers, lakes, and marshes.

 The Bio-geo-climatic Ecosystem Classification (BEC) coverage and the forest coverage were taken from disks which were provided for us from the current senior lab instructor, Mike Wolowicz. These BEC and forest coverages are more for Mr. Seip's analysis, and will not be used in the analysis section of this project.

The telemetry locations we used were given to us by Mr. Seip who is the coordinator and head of the current grizzly bear habitat project, which the data generated by this project will be used for. The attribute data was provided for us in form of a Microsoft Access table.

All of our telemetry locations fell within the 93h map sheet, and initially we only imported the Trim, DEM, and forest cover data for the map sheet 93h. Once the telemetry locations were overlaid onto these base coverages however, we discovered that some of the bear locations were very close to the border of the 93h and 83e map sheets. We then decided to import all the available information for the 83e map sheet, and include parts of it into our clip-coverage, in order to generate images which gave a more informative idea of where the bears were currently, and where they were heading.

## **Processing:**

 The processing portion of our project consisted of four main sections: projecting, appending, clipping, and overlaying. The projecting section of our project was necessary because of all the different projections our imported data came in. All of the Trim layers were originally in geographic, while the DEM, BEC and forest coverages were in Albers. Finally, the actual telemetry locations came in UTM, which is what all the other data projections were converted to and is the final projection used in our project. To perform all of these projection conversions, we used the Arc command *project.* 

 Next we joined all of the 93h layers with the 83e layers using the *append* command in ArcInfo. Before we could join all the layers however, we first needed to clean and build all of them after they were re-projected using the ArcInfo commands *clean* and *build*. During this step it was important to realize what type of layer we were cleaning and building, as the polygon default value would have been incorrect for such arc coverages as rivers, trails, and roads, and point coverages like the bear locations.

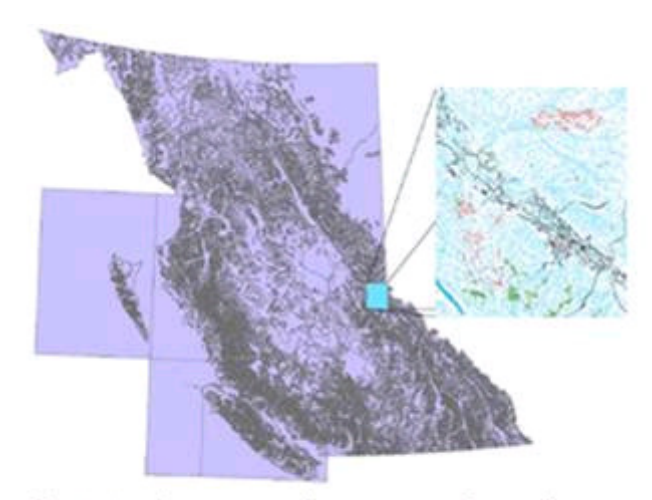

fig.2 Study area, when compared to the rest of BC.

Clipping the appended layers into smaller and more manageable sizes, was the second last major section of our data processing (fig.2). To do this we first determined a suitable size for our study area. We did this by drawing a polygon over the telemetry locations in ArcView, with enough of an area around the outer most points (about 6km), which became our clip-coverage. After creating this clip-coverage, we

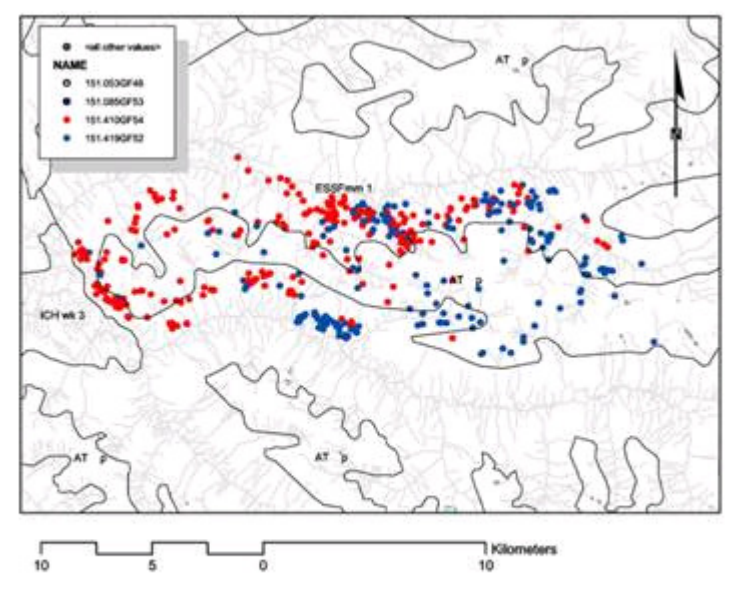

simply needed to use the ArcInfo command *clip*; entering the input coverage, the clip-coverage, and the output coverage, to create our final base coverages that would be used in our project.

 The final major section of our data processing was to overlay all of the meaningful base layers (i.e. forest cover, BEC cover, and DEM), with the telemetry locations. To do this we used the ArcInfo

Fig.3 Identity between GPS telemetry locations and BEC polygons.

commands *identity* and *latticespot* . *Identity* was used to overlay the telemetry locations onto any of the polygon coverages (fig.3), while the *latticespot* command was needed to overlay the telemetry locations onto

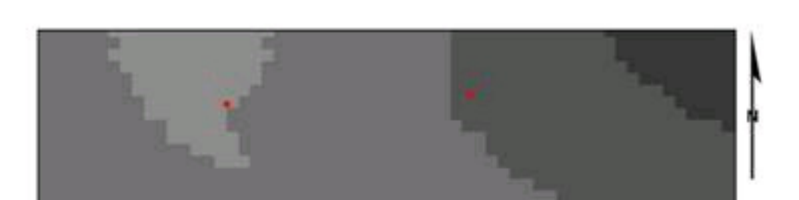

the DEM (fig.4), because it is a grid and not a polygon coverage. By doing this, we created

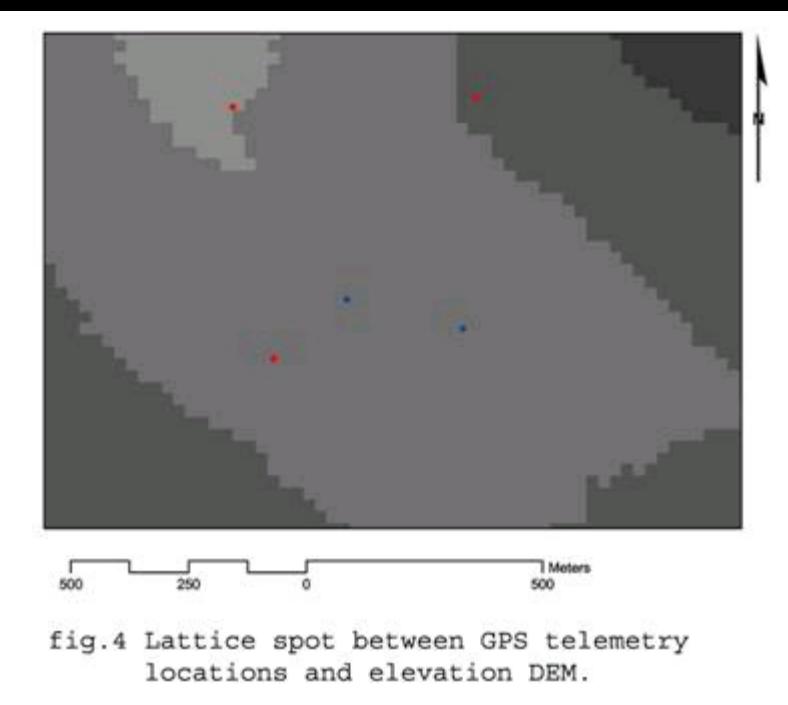

new attribute tables which contained the attributes of the telemetry locations and only the habitat attributes on which the telemetry locations were located.

 We also used the GRID commands *slope* and *aspect* on our clipped DEM to create two new DEM layers. One showing the slope, and the other showing the aspect of the areas in which the bears were located.

### **Database:**

 The data base aspect of this project was mainly performed in Microsoft Access. The attribute tables created by overlaying the telemetry locations onto the habitat layers in the processing section of this project were exported into ".dbf" files using the ArcInfo command *export*. These ".dbf" files were then imported into Microsoft access and converted into ".mdb" files.

 Once in Microsoft Access, the ".mdb" files were then queried and joined together into one main table, using primary keys such as "BearName", "BEC\_tag", and "fc\_tag" (fig.5). This final table was then exported to Microsoft Excel, where the unnecessary fields, such as "Mapsheet\_ID", could be deleted more easily.

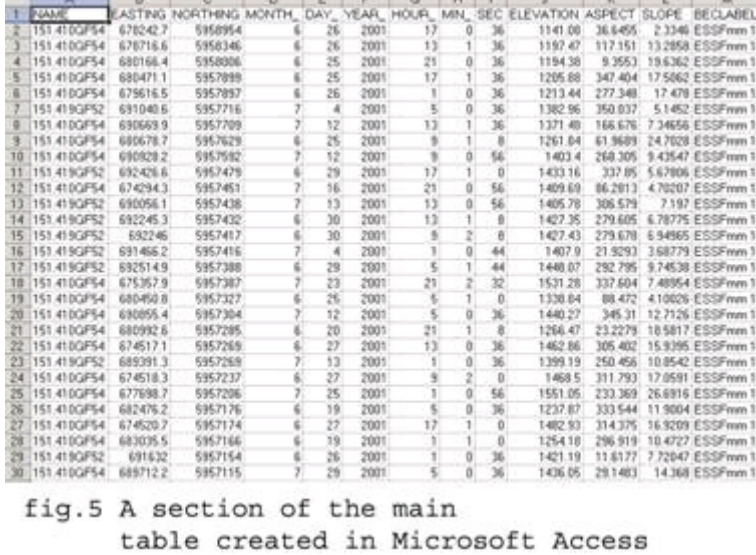

## **Analysis:**

The final analysis of the main table created in the database section of our project was done solely for

our own interest, and is not required by Mr. Seip for his own analysis. To analyse the table we used the query builder in ArcView. We performed two queries; one was the slope of the land the telemetry locations were on and the second was the movement of each bear over time. We then created two maps of our query findings, which can be seen in the output section of our project (fig.6 and 7).

# **Output:**

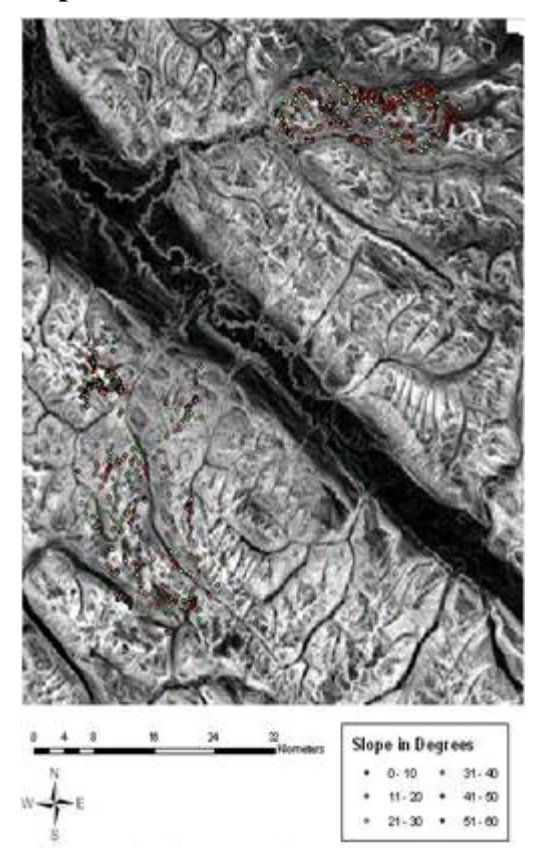

fig.7 All of the Bear locations displaying the slope of the area in which they are standng.

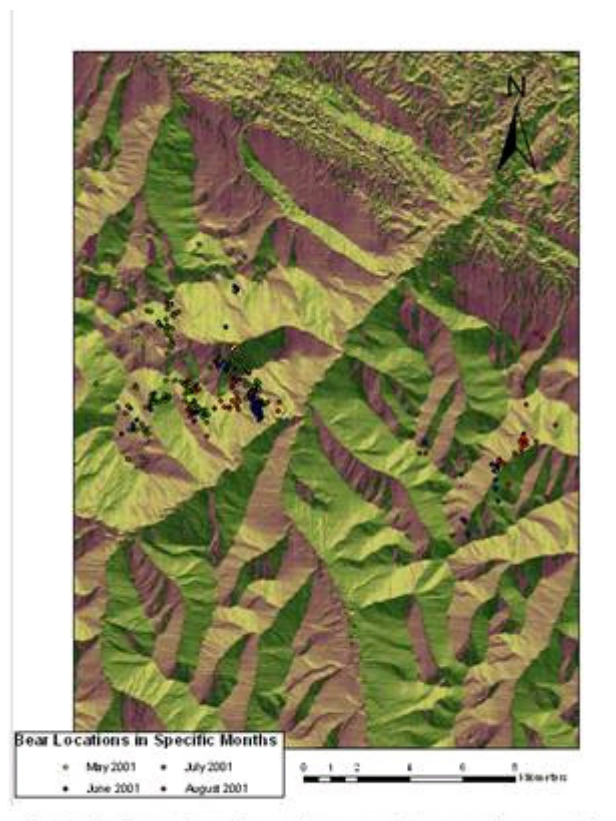

fig.6 The location of one bear, as it moves from month to month.